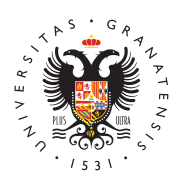

# **UNIVERSIDAD** DE GRANADA

[Centro de Produ](http://ceprud.ugr.es/)cción [de Recursos p](http://ceprud.ugr.es/)ara la [Universidad D](http://ceprud.ugr.es/)igital [\(CEPRU](http://ceprud.ugr.es/)D)

#### [Creación de vídeos docentes con OBS](http://ceprud.ugr.es/formacion-tic/recursos-tutoriales/otras-herramientas/grabacion) / Openshot

En la seccCó m" o grabar un vídeo para l'ao sopeleamo tienamos la utilización d[e Kaltu](https://ceprud.ugr.es/formacion-tic/recursos-tutoriales/kaltura)ra omo la herramienta más adecuada para la grabación de v Sin embargo, no es la única alternativa. Para usuarios avanzados explorar alternativas de grabación y edición os sugerimos aprende herramientas OBS (para grabación) y OpenShot (para edición).

En este seminario Web podéis ver el proceso completo de grabació OBS/OpenShot.

Además, os presentamos tutoriales breves para cada una de las fu

## Grabación de vídeos docentes con OBS

El primer paso será descargar e instalar OBS.

#### $DESCARGAR O & S$

[Tutorial de grabación de cla](http://ceprud.ugr.es/sites/centros/ceprud/public/ficheros/extendidas/TutorialOBS.pdf)ses con OBS

### Edición de vídeos docentes con OpenShot [DESCARGAR OPENS](https://www.openshot.org/es/)HOT

[Tutorial de edición de vídeos de clase](http://ceprud.ugr.es/sites/centros/ceprud/public/ficheros/extendidas/Tutorial OPENSHOT.pdf)s con OpenShot